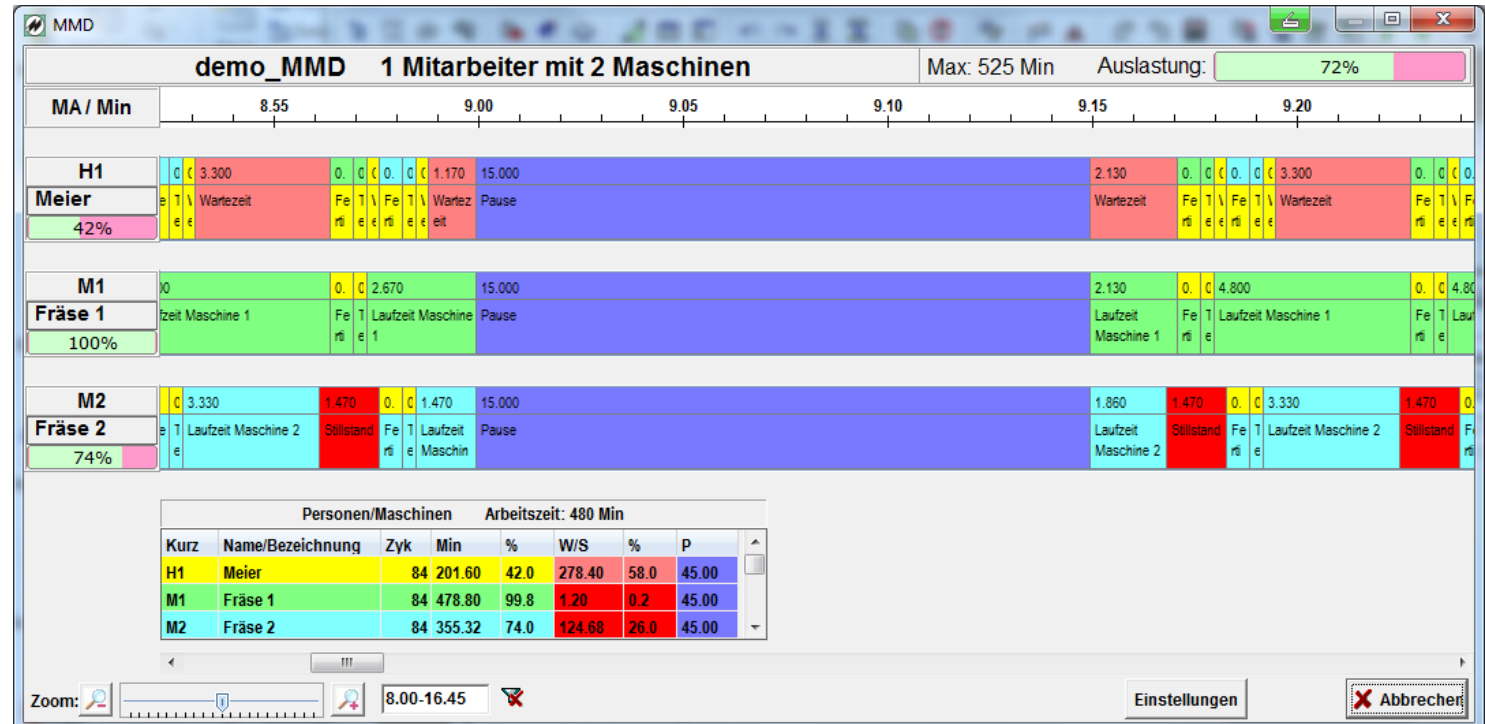

### **Prozessoptimierung durch Mensch-Maschine-Diagramm**

**J.Mitterhauser GmbH** EDV-Systeme

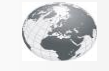

<span id="page-1-0"></span>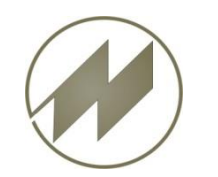

**Optimierung durch Mensch-Maschine-Diagramm.**

Mit dem Modul **IPAS-MMD** erhält der Anwender die Möglichkeit, gleichzeitige oder aufeinanderfolgende manuelle und technologische Arbeitsvorgänge, zu optimieren und prozessorientiert grafisch darzustellen.

### **Vorteile des Moduls IPAS-MMD**

Übersichtliche grafische Darstellung, die z.B. als Diskussionsgrundlage bei Teambesprechungen eingesetzt werden kann.

- Leicht bedienbares Werkzeug, um arbeitssystembedingte Unproduktivitäten zu erkennen. Dazu gehören sowohl Stillstandszeiten von Maschinen als auch systembedingte Arbeitsunterbrechungen von Personen.
- Unterstützung von Arbeitsorganisations- oder Investitionsentscheidungen, z.B. ob durch Einsatz einer zusätzlichen Person eine Maschine stärker ausgelastet werden kann oder ob durch Umrüsten einer Maschine ein Mitarbeiter Kapazität zum Bedienen einer zweiten bekommt.
- Visualisierung von zyklisch identischen oder auch abweichenden Abläufen.
- Direkte Kopplung an IPASWIN MTM-Analysen, Arbeitsplanung und Taktplanung.

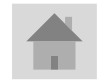

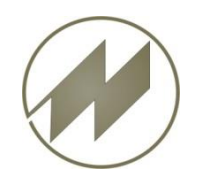

### **Optimierung durch Mensch-Maschine-Diagramm.**

Arbeitsvorgänge definieren Beispiel: **[Ein Mitarbeiter bedient zwei Maschinen](#page-1-0)**.

- [Person / Maschine zuordnen](#page-4-0)

- [Verarbeitungs-Methode für Arbeitsgang festlegen](#page-5-0) 

- [Die Ausführungs-Bedingung des Arbeitsganges festlegen](#page-6-0)

- Schicht- [und Pausenzeiten definieren](#page-7-0)

- [Verarbeitungsbedingungen der Arbeitsgänge festlegen](#page-8-0)

- [Person/Maschine Beschreiben und Farben ändern](#page-12-0)

Kombination aus Taktplan [und Mensch-Maschine-Diagramm](#page-13-0)

- [Taktplätze synchronisieren](#page-17-0)

[Beispiel: Verpacken von Teilen aus Automat](#page-19-0) 

[Beispiel: Ein Mitarbeiter bedient zwei Maschinen, 2 Artikel mit Mengen](#page-22-0) 

**[Einstellungen](#page-24-0)** 

### **Bedienung**

Mittels Click auf den Menüpunkt gelangen Sie zum gewünschten Kapitel. Mit links unten gelangen Sie stets zurück zum Inhalt.

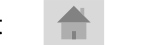

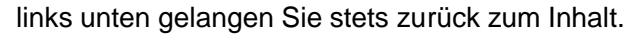

Mit Hilfe des **Buttons gelangen Sie zum zugehörigen Beispiel mit IpasMobil.** juweils rechts unten führt Sie wieder zurück.

<span id="page-3-0"></span>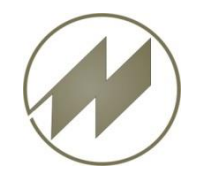

**Arbeitsvorgänge definieren.**

### **Beispiel: Ein Mitarbeiter bedient zwei Maschinen.**

### **Ablauf:**

- Teil in Maschine 1 einspannen
- Maschine 1 starten
- Wechsel zur 2 Meter entfernten Maschine 2
- Fertiges Teil aus Maschine 2 entnehmen
- Teil in Maschine 2 einspannen
- Maschine 2 starten
- Wechsel zurück zu Maschine 1
- Fertiges Teil aus Maschine 1 entnehmen
- Teil in Maschine 1 einspannen
- usw.

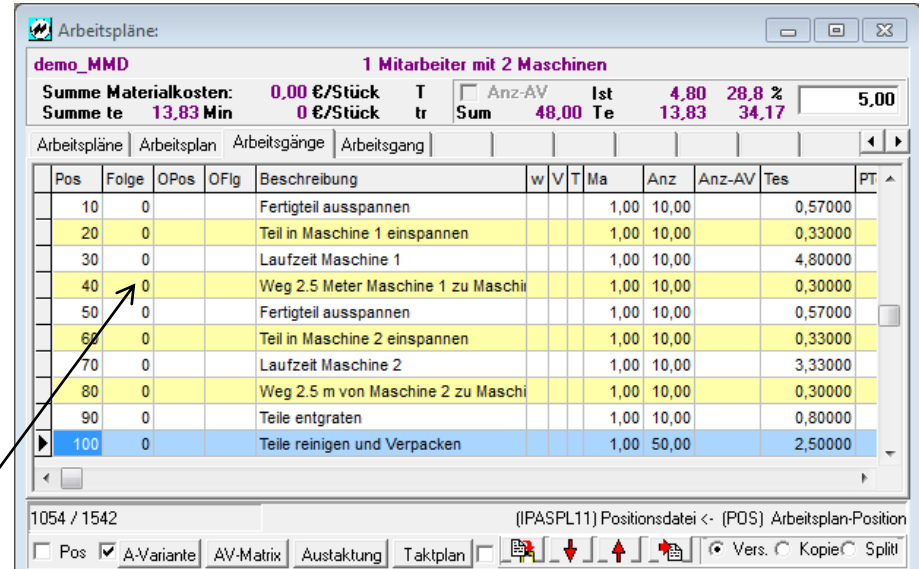

Die Reihenfolge der Arbeitsgänge steht für den Ablauf des Prozesses, dadurch wird der Vorgänger-Arbeitsgang Person/Maschine automatisch festgelegt.

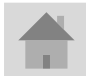

<span id="page-4-0"></span>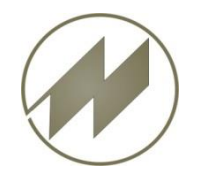

### **Person / Maschine zuordnen.**

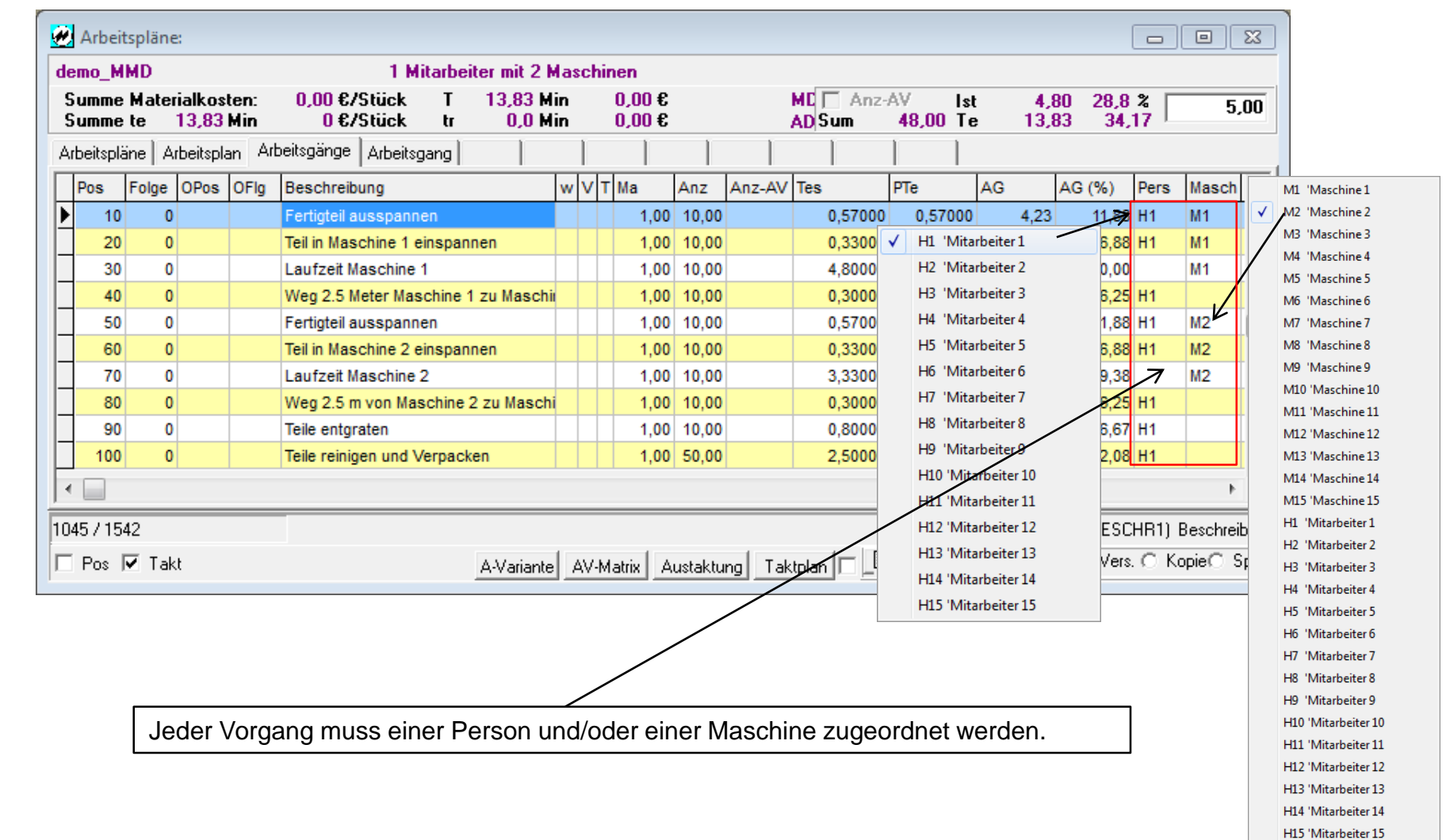

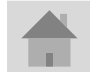

<span id="page-5-0"></span>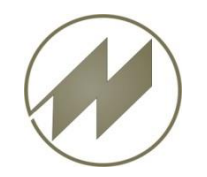

### **Verarbeitungs-Methode für Arbeitsgang festlegen.**

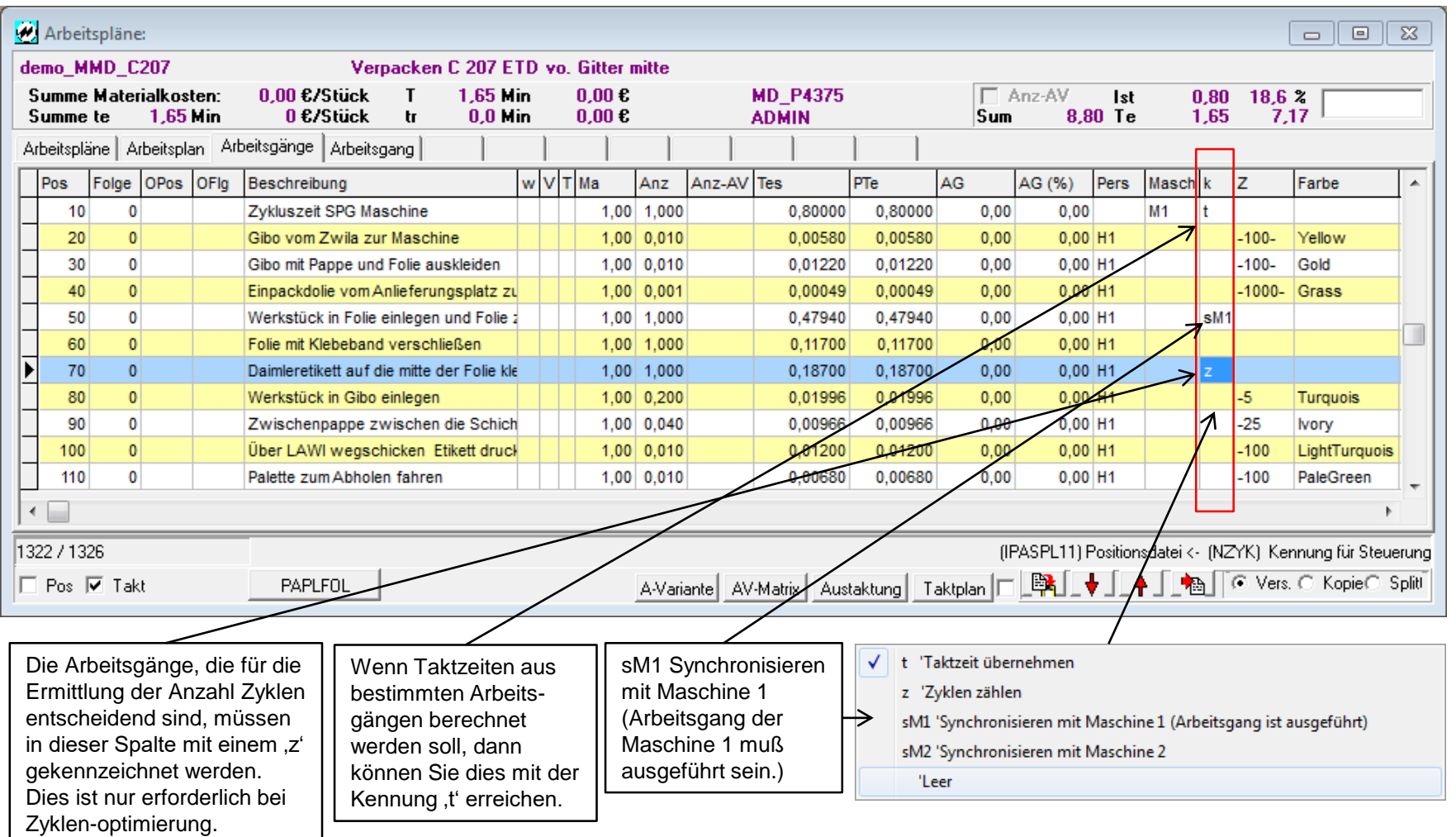

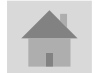

<span id="page-6-0"></span>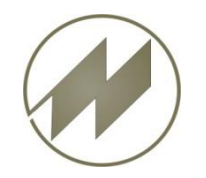

**Die Ausführungs-Bedingung des Arbeitsganges festlegen.**

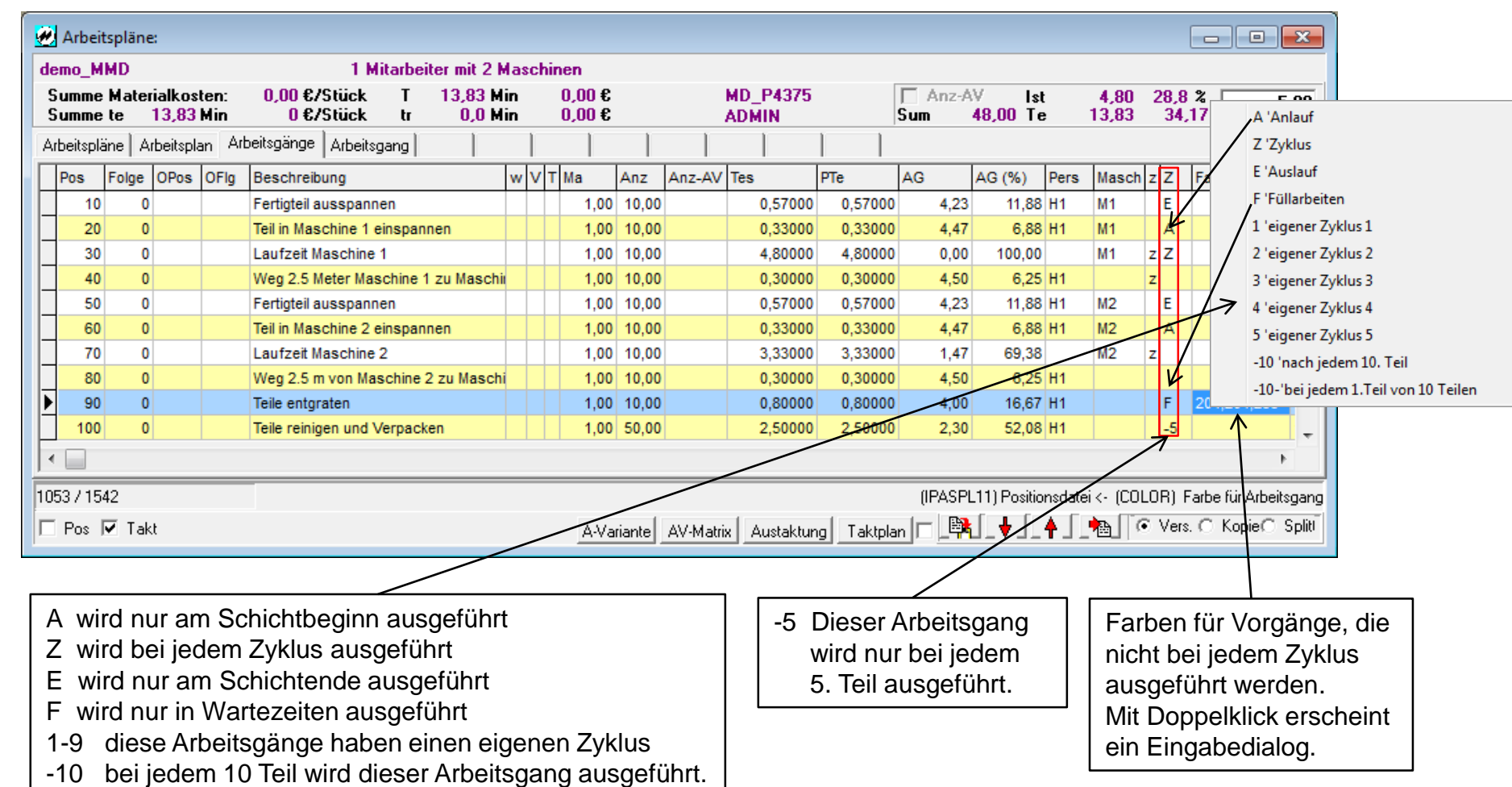

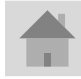

<span id="page-7-0"></span>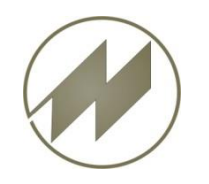

### **Schicht- und Pausenzeiten definieren.**

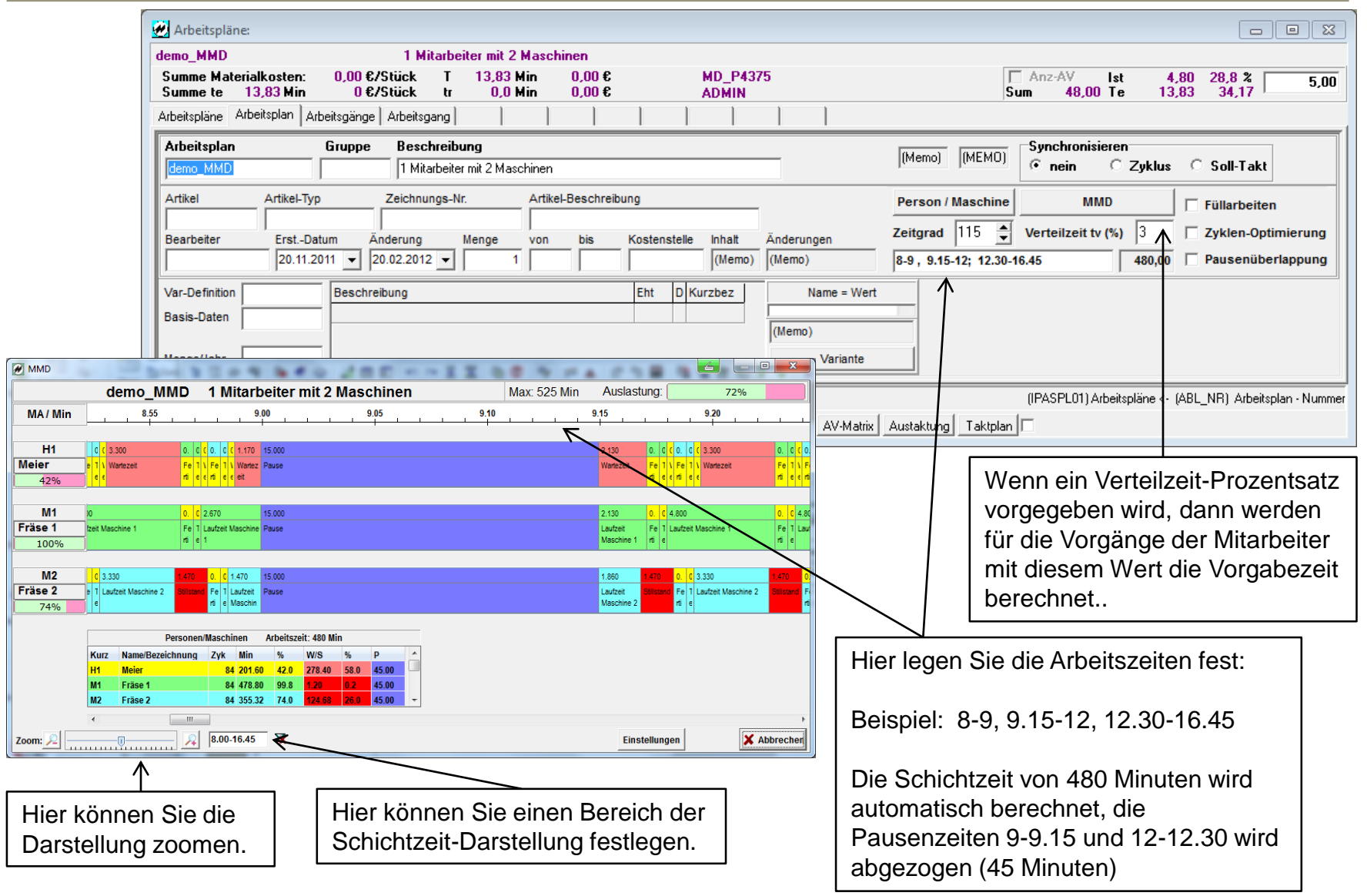

<span id="page-8-0"></span>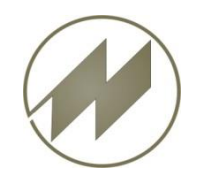

### **Verarbeitungsbedingungen der Arbeitsgänge festlegen, Füllarbeiten.**

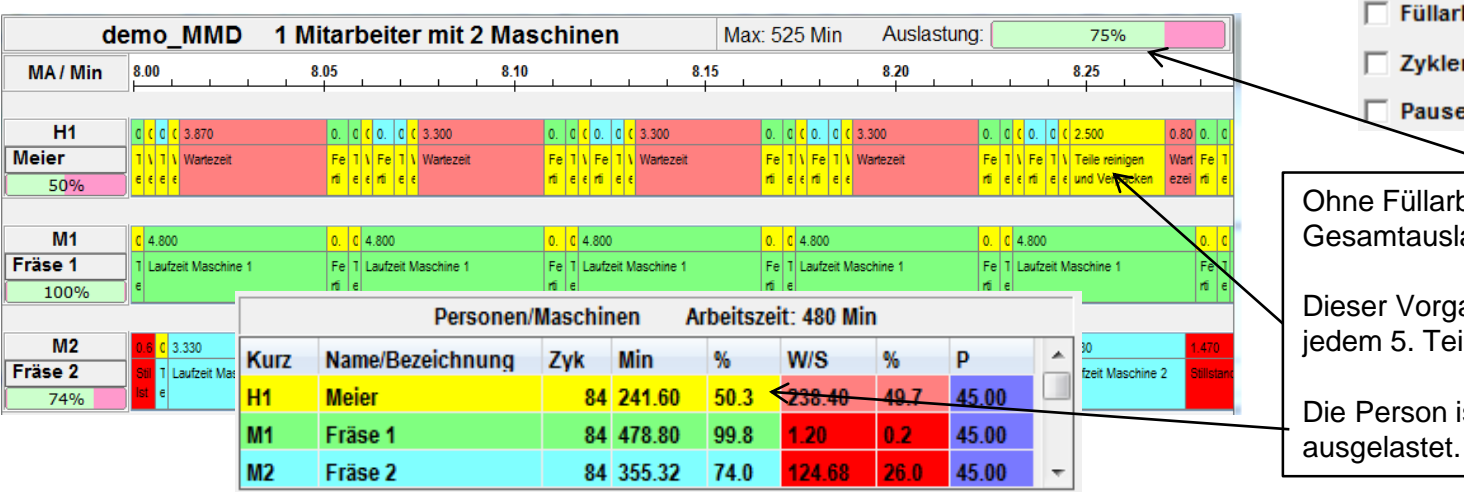

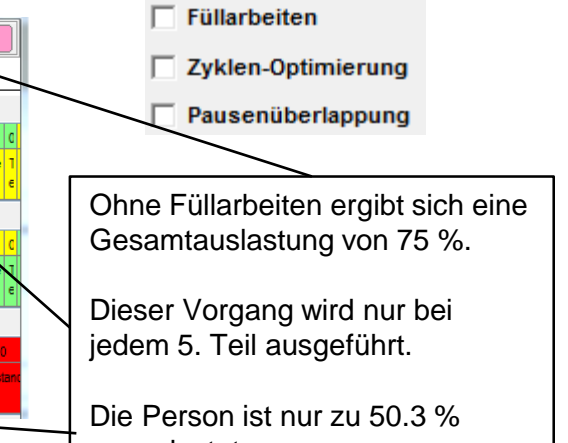

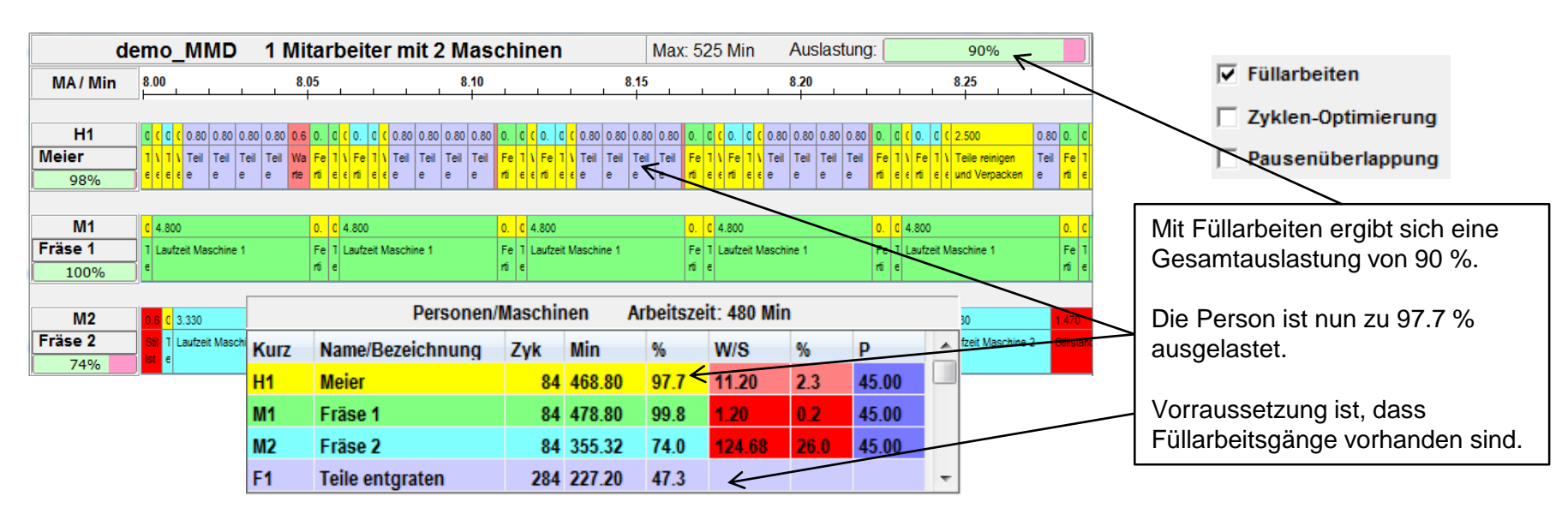

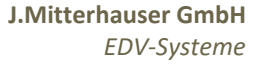

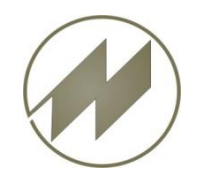

**Verarbeitungsbedingungen der Arbeitsgänge festlegen, Zyklen-Optimierung.**

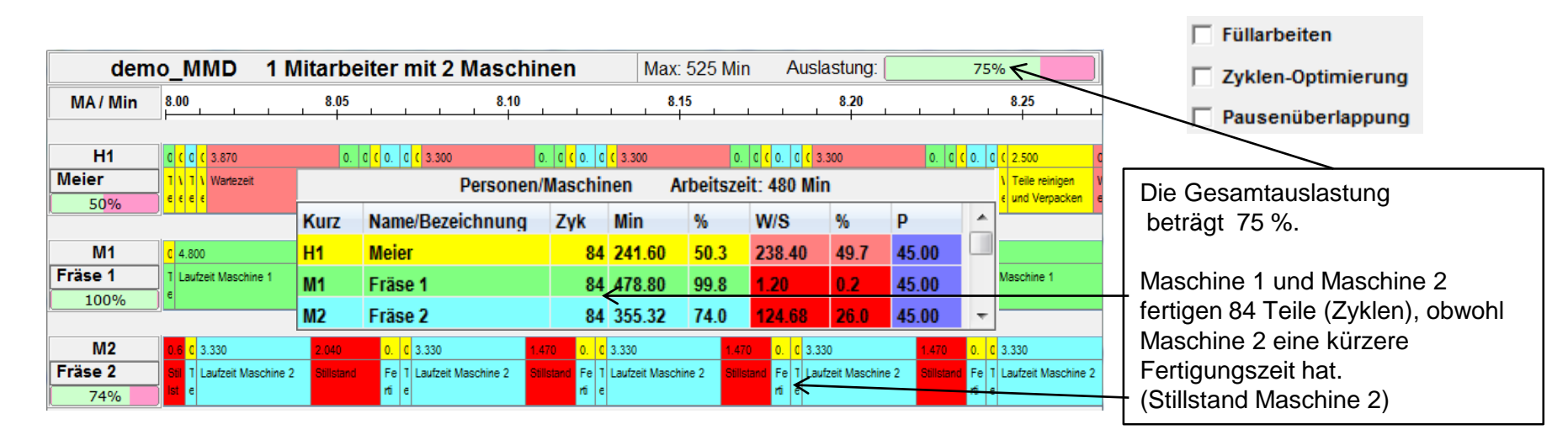

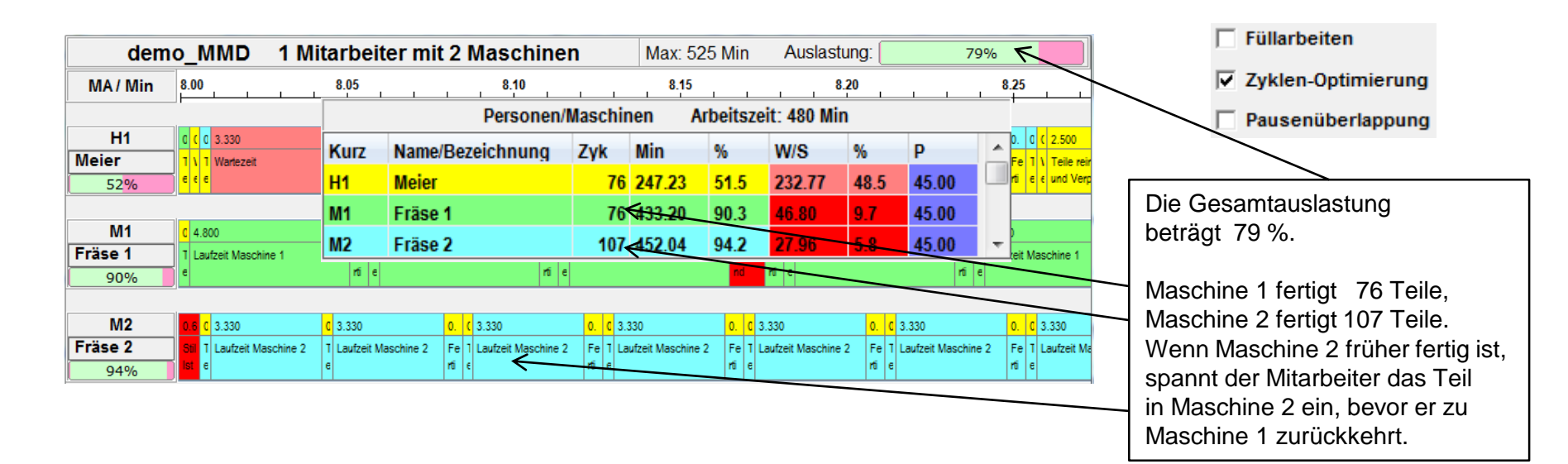

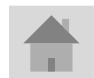

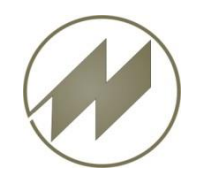

**Verarbeitungsbedingungen der Arbeitsgänge festlegen, Pausenüberlappung.**

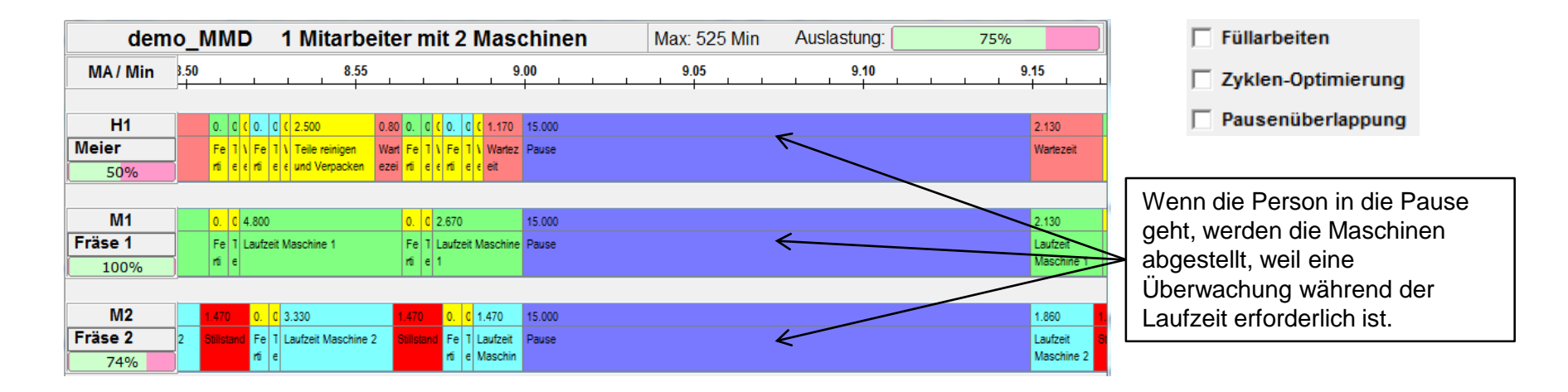

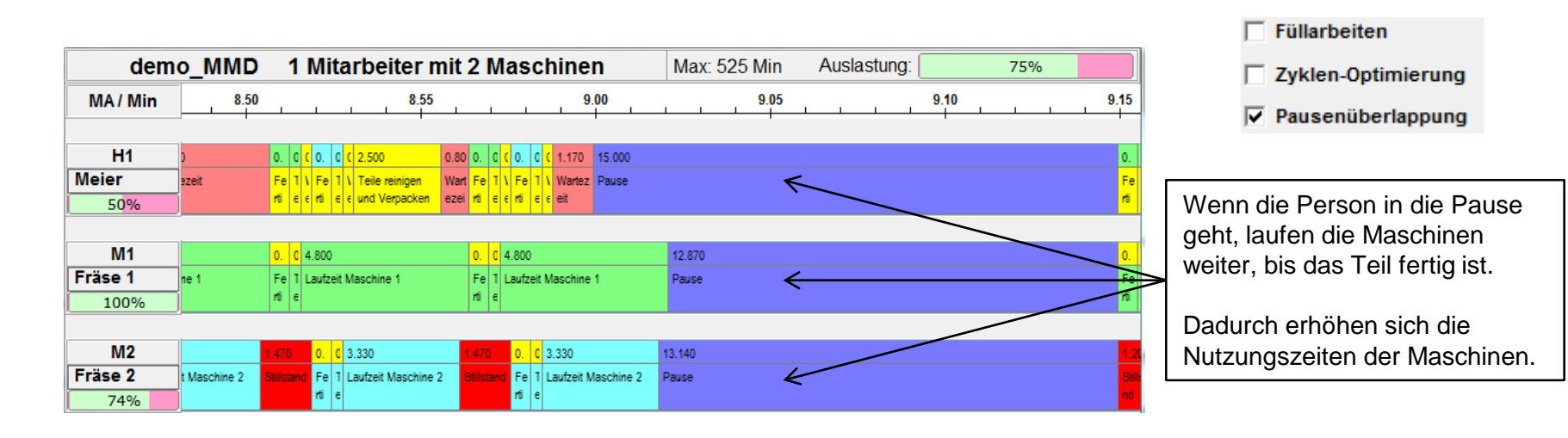

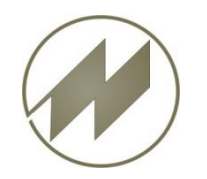

**Verarbeitungsbedingungen der Arbeitsgänge festlegen, Zeitgrad.**

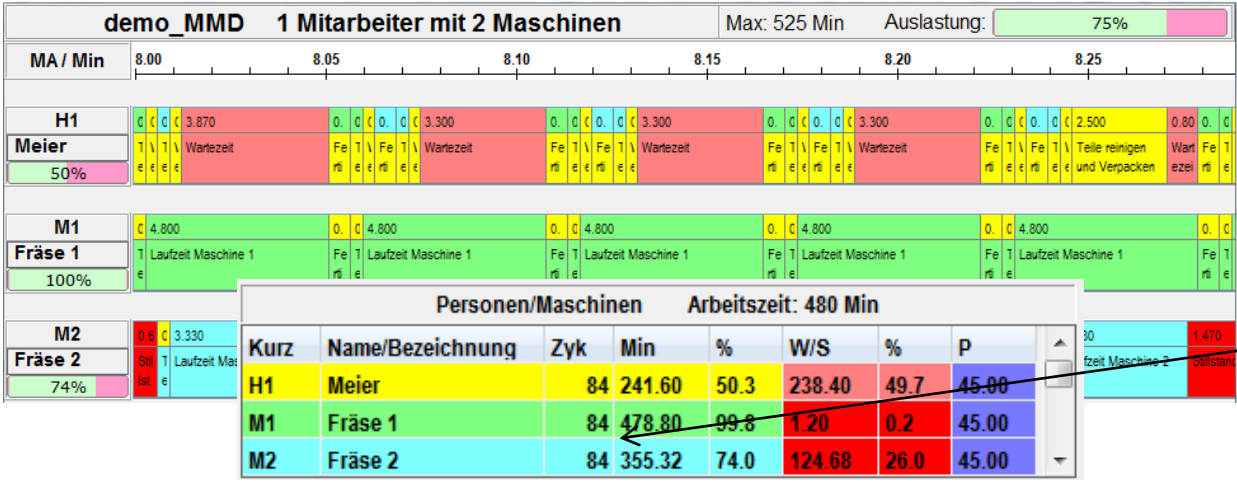

싂 Zeitgrad  $|100|$ 

Bei einem Zeitgrad von 100 % der Person können die Maschinen 84 Teile fertigen.

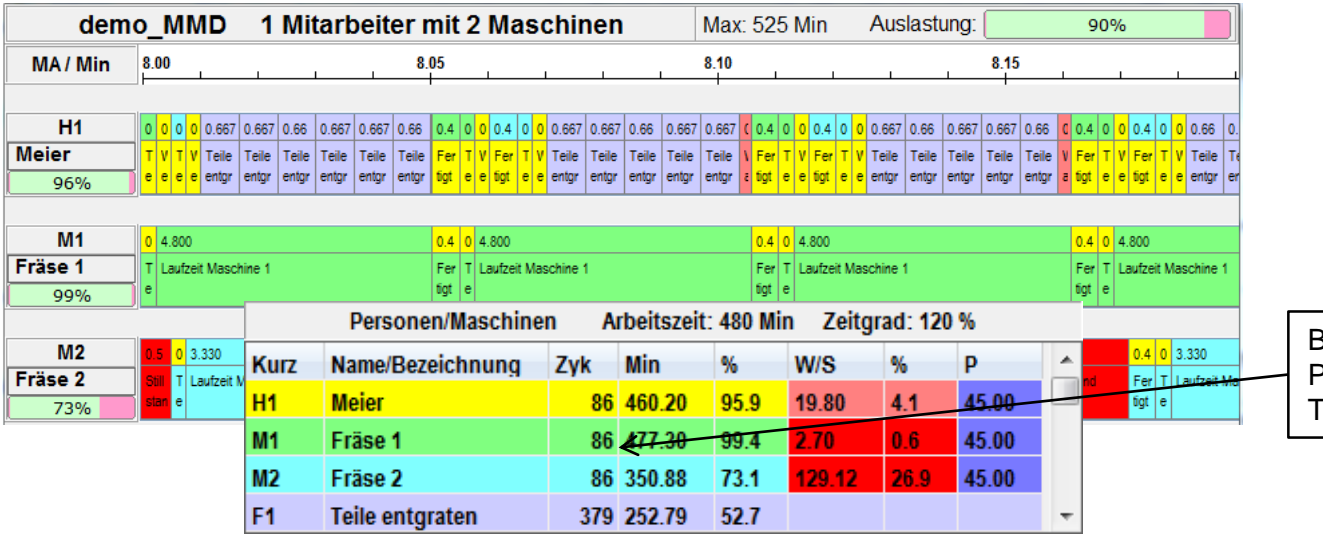

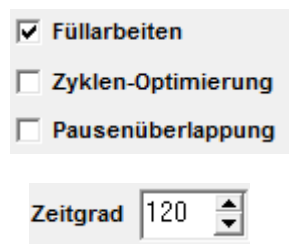

Bei einem Zeitgrad von 120 % der Person können die Maschinen 86 Teile fertigen.

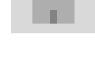

<span id="page-12-0"></span>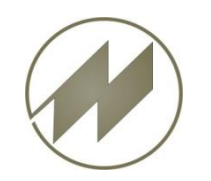

**Person/Maschine Beschreiben und Farben ändern.**

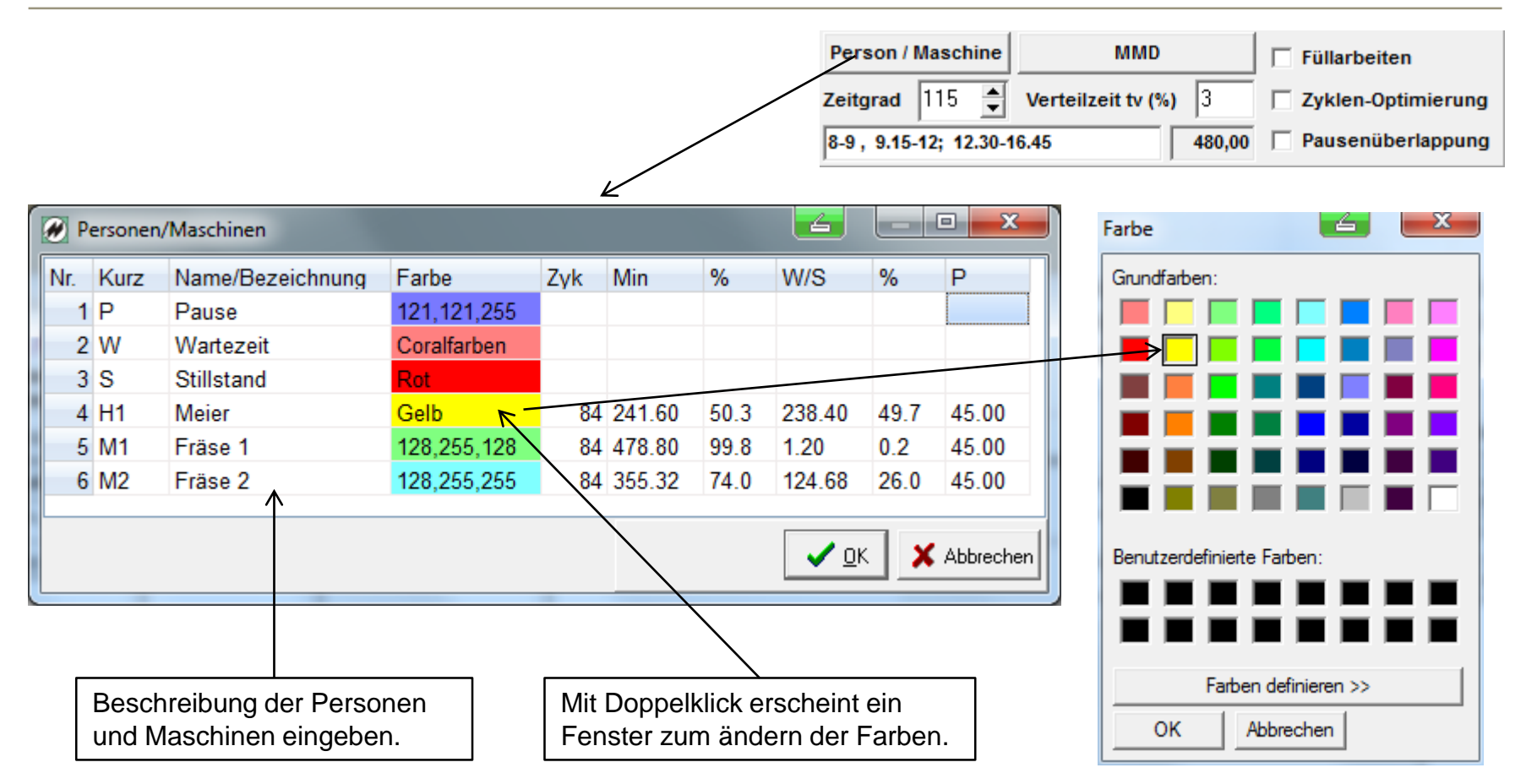

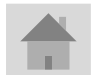

<span id="page-13-0"></span>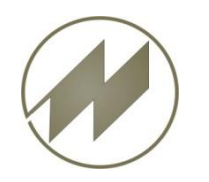

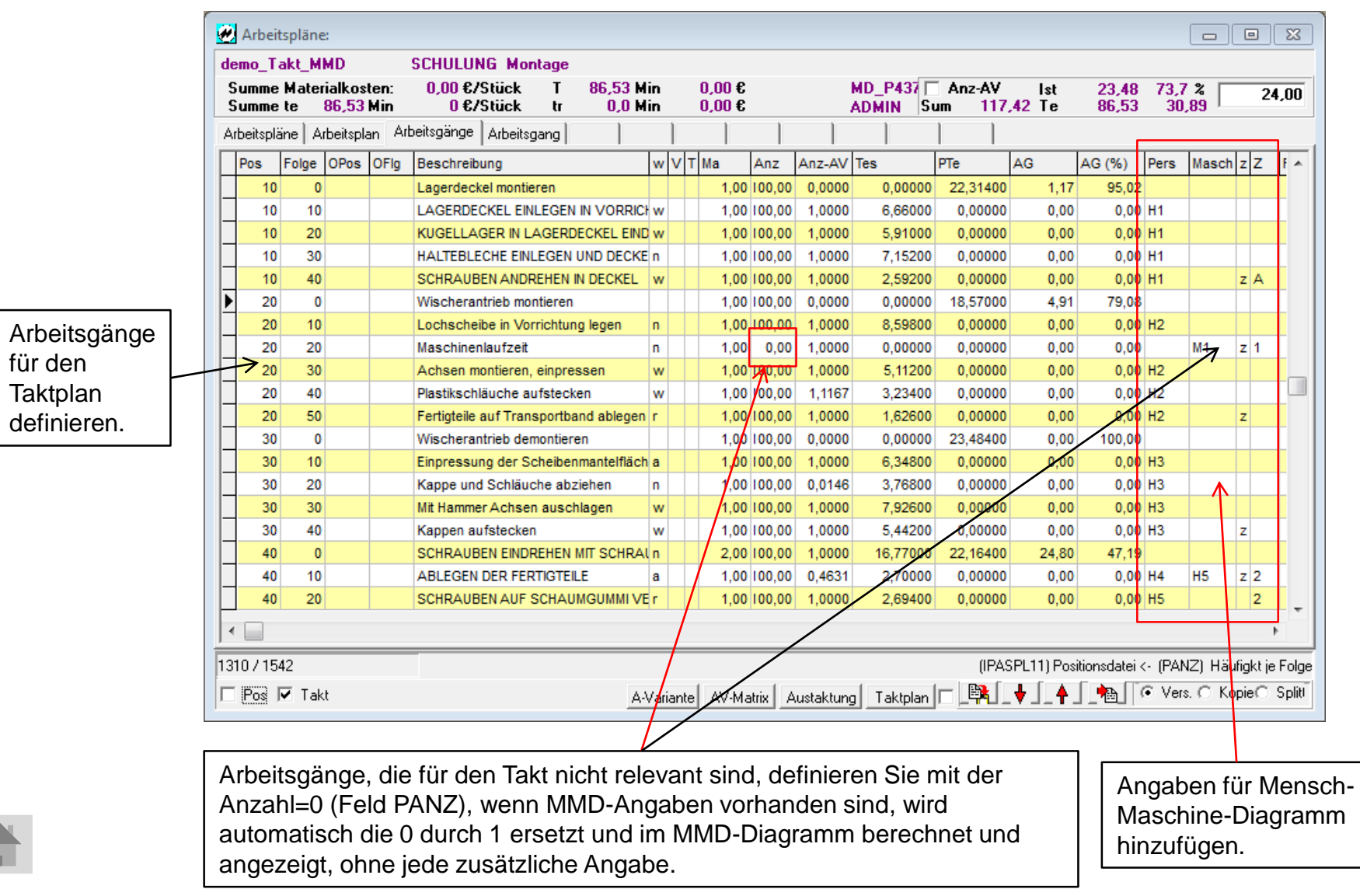

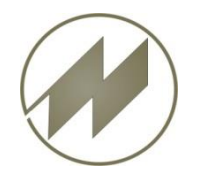

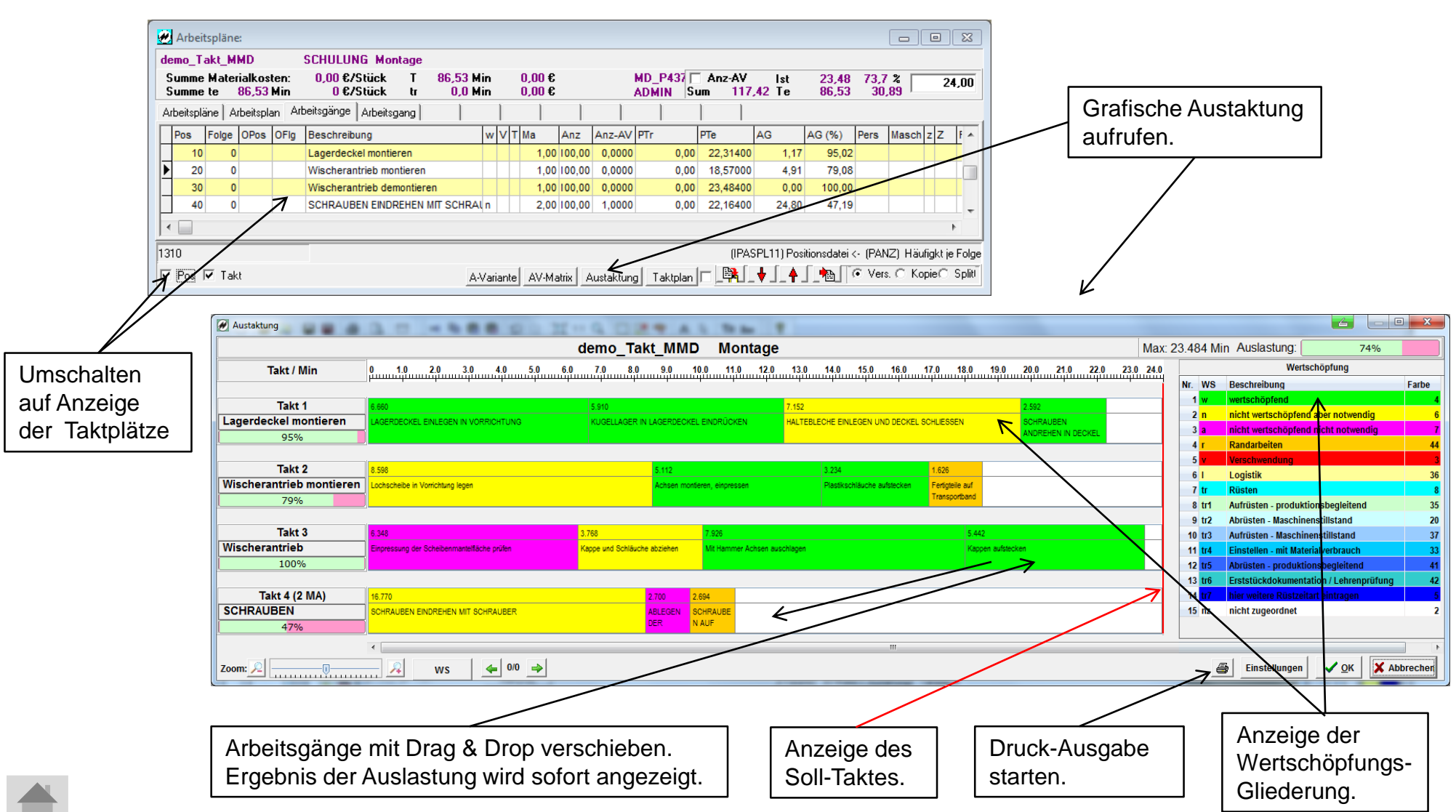

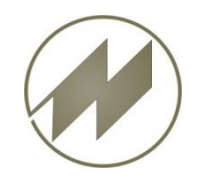

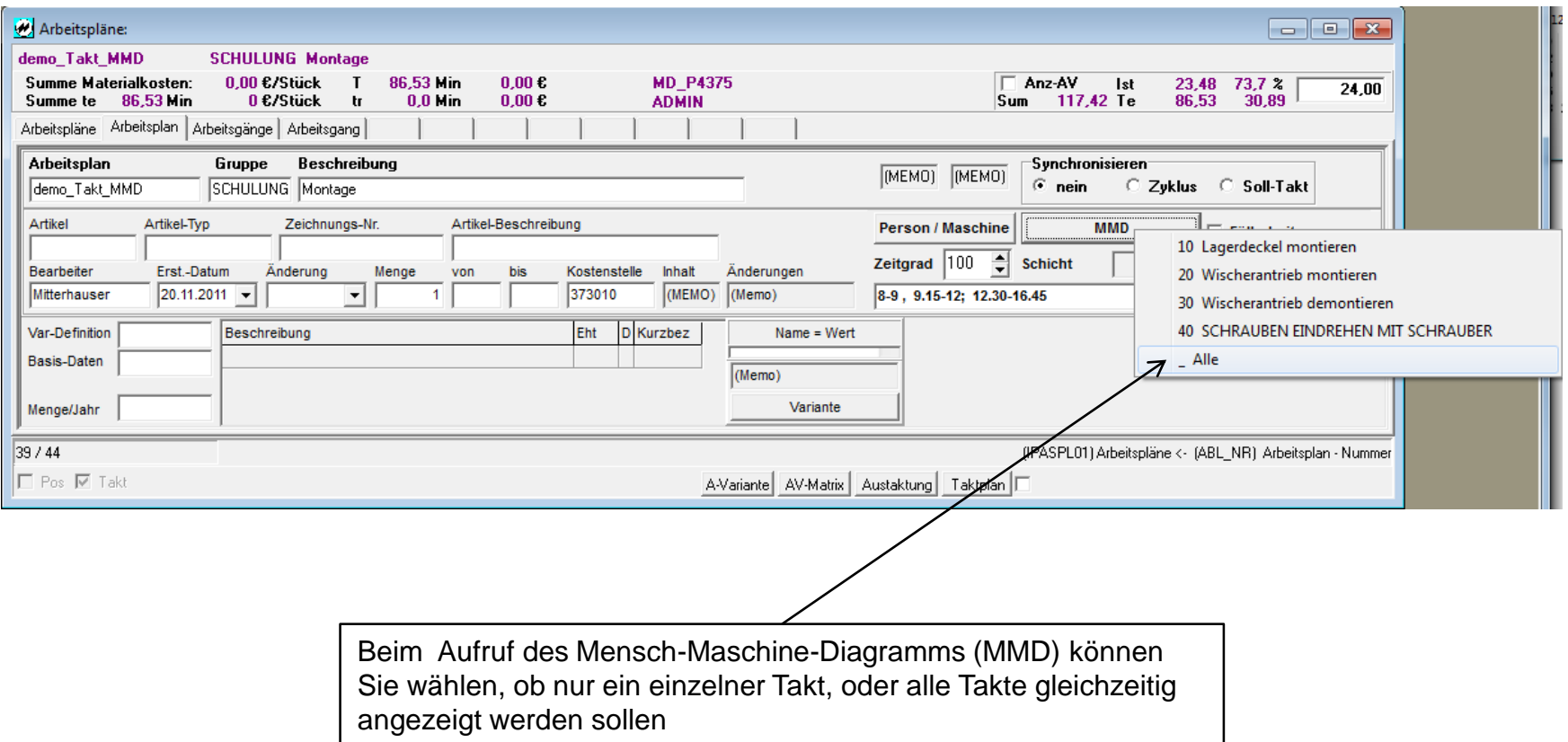

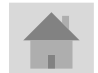

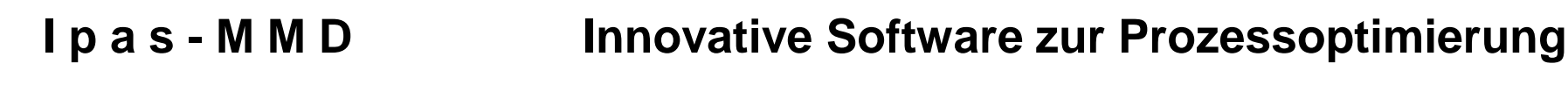

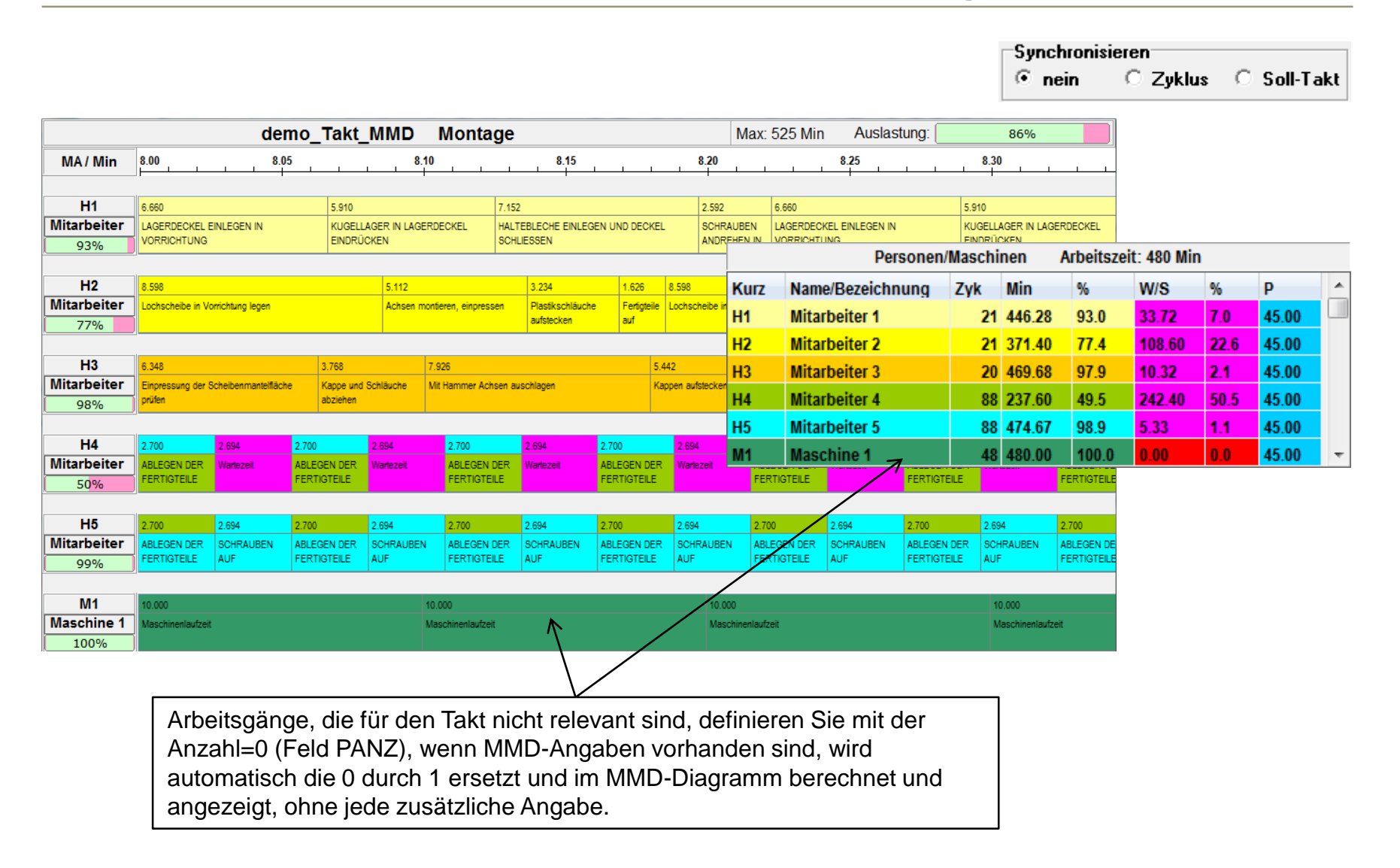

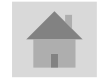

<span id="page-17-0"></span>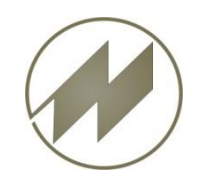

Taktplätze synchronisieren**.**

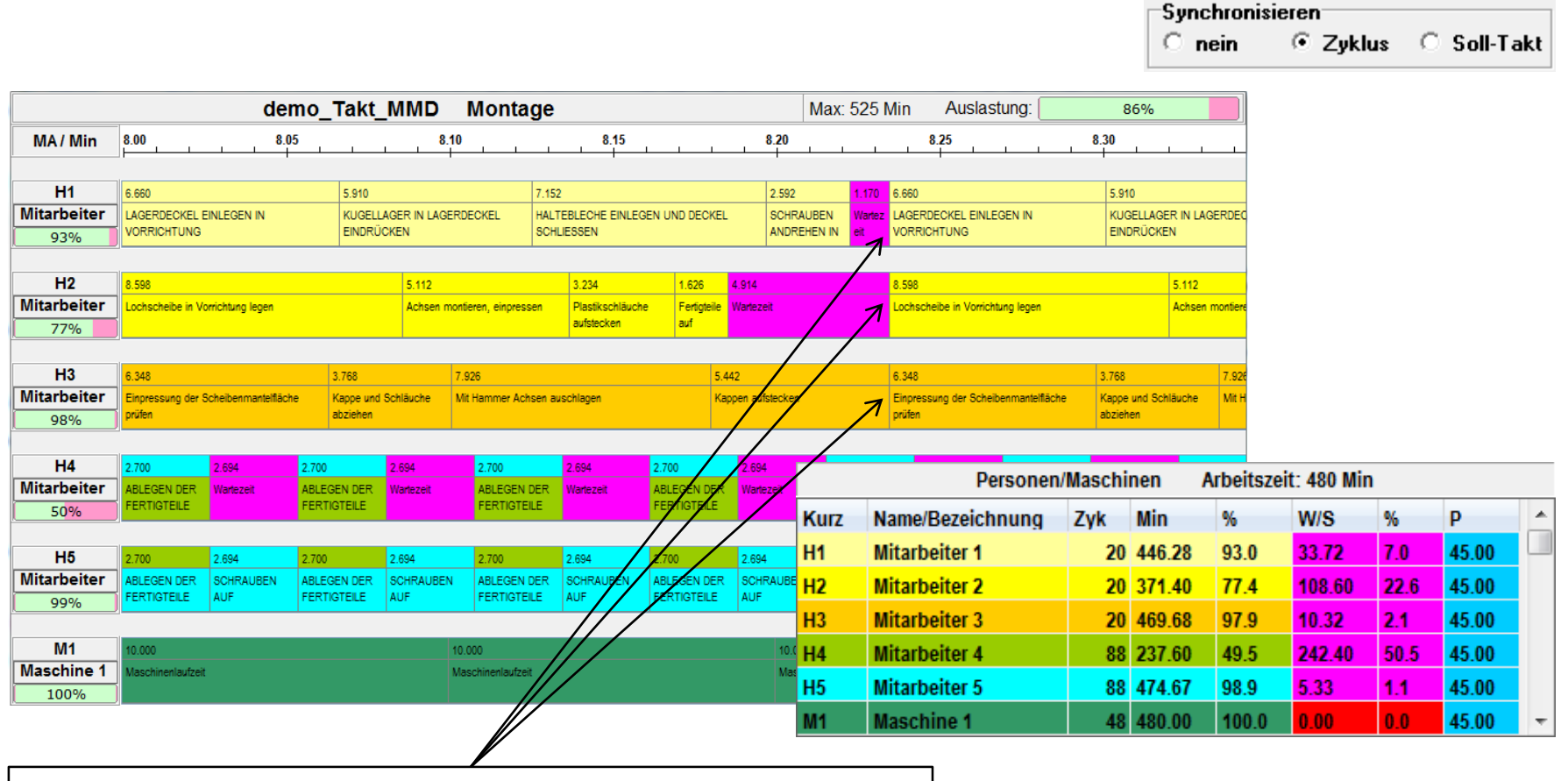

Die Synchronisation erfolgt auf Taktplatz 3 mit der längsten Taktzeit.

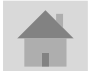

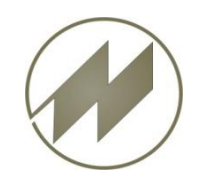

Taktplätze synchronisieren**.**

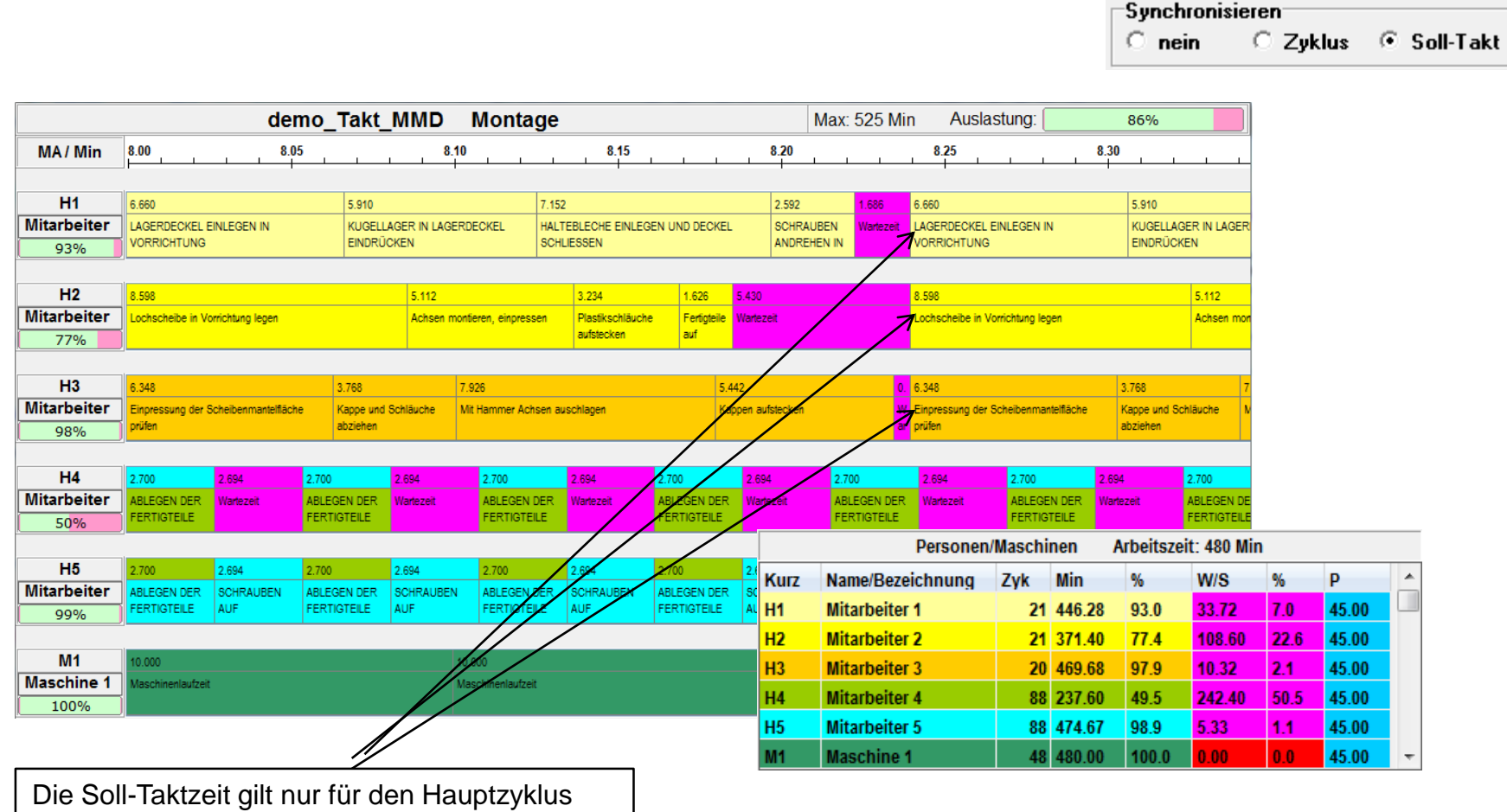

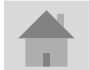

<span id="page-19-0"></span>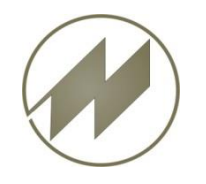

### **Beispiel: Verpacken von Teilen aus Automat.**

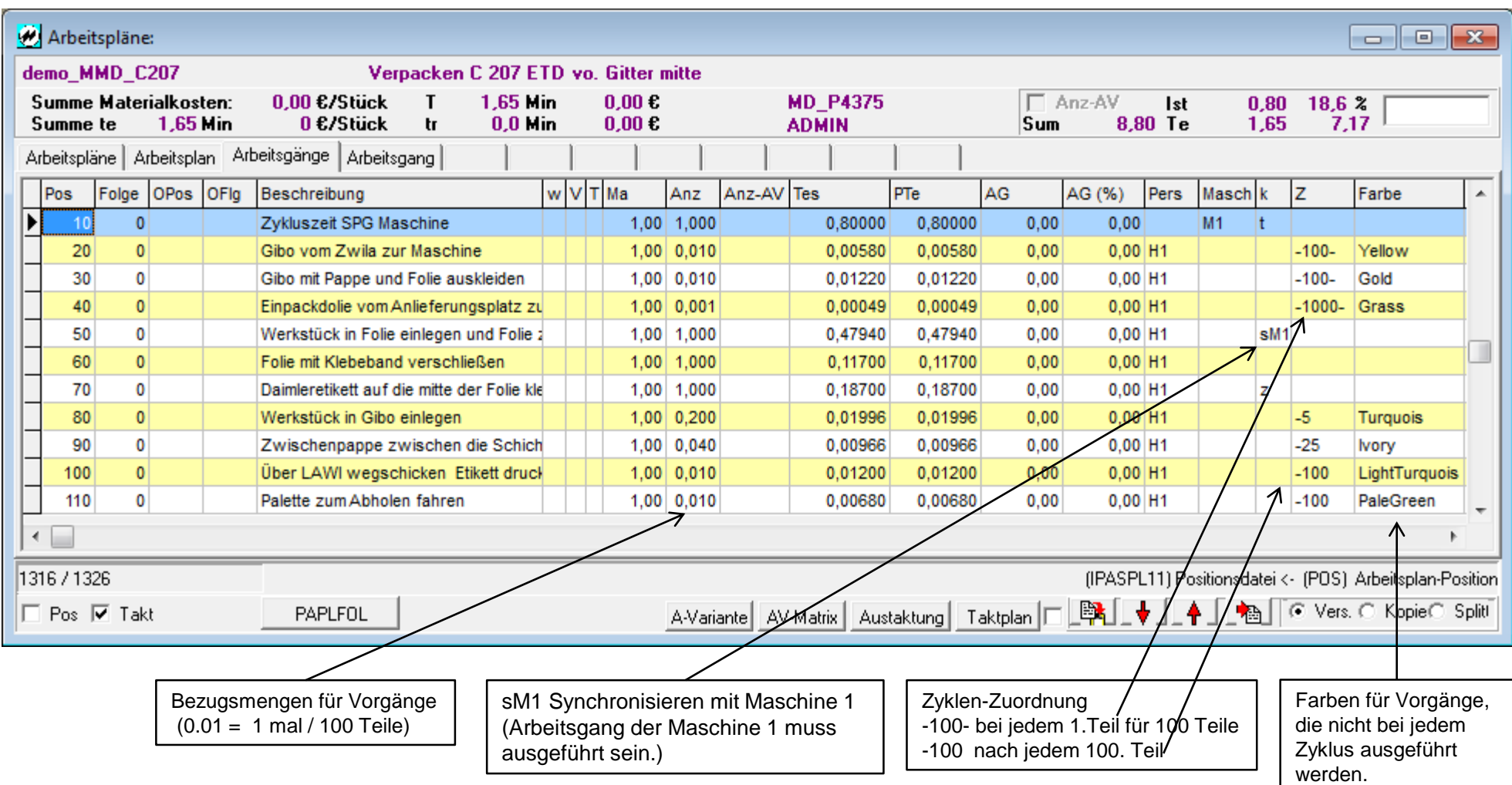

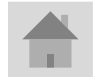

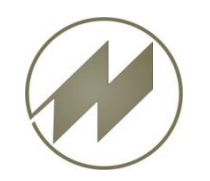

### **Beispiel: Verpacken von Teilen aus Automat.**

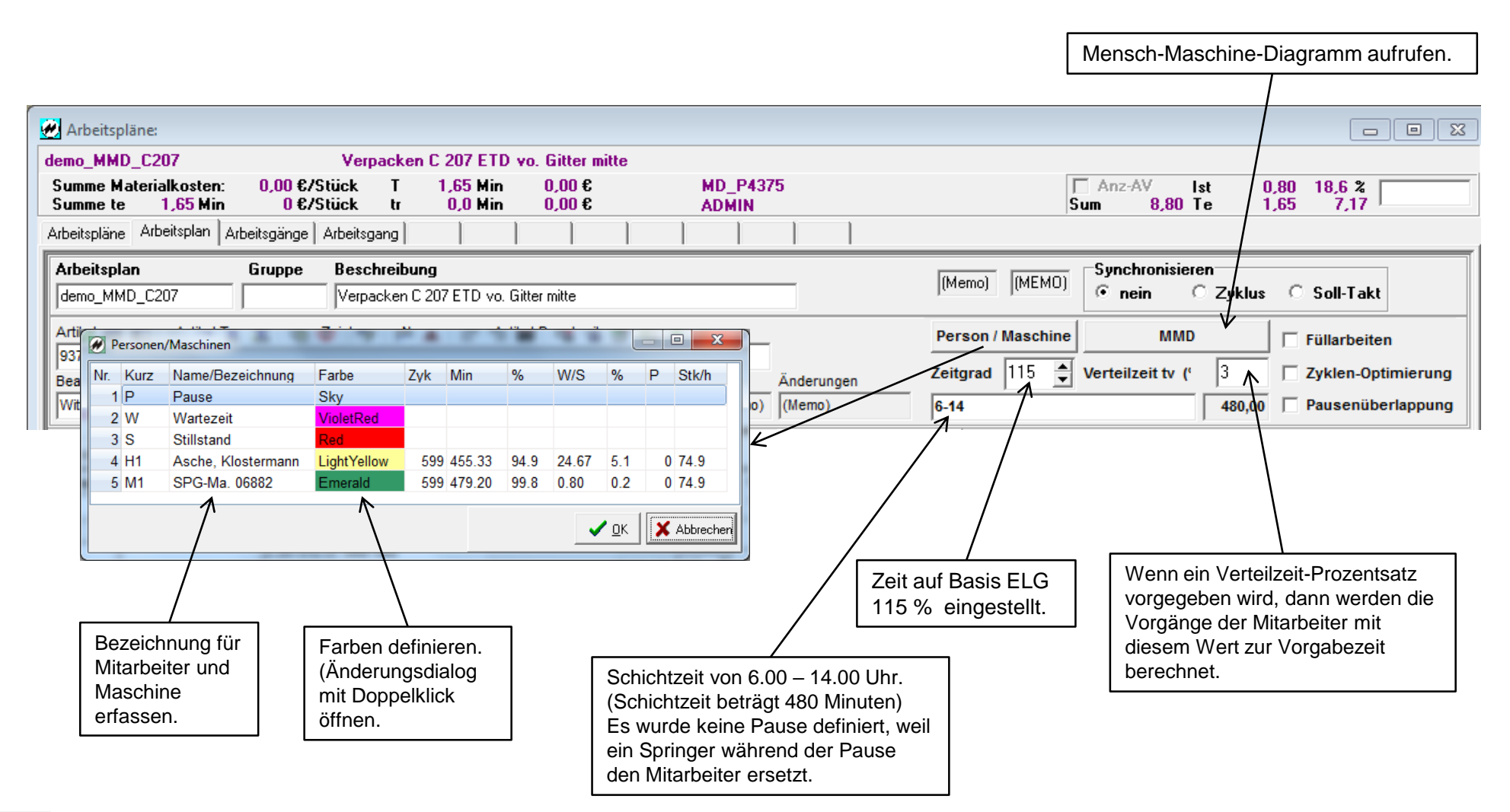

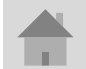

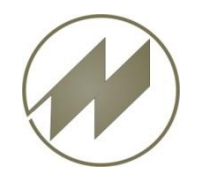

### **Beispiel: Verpacken von Teilen aus Automat.**

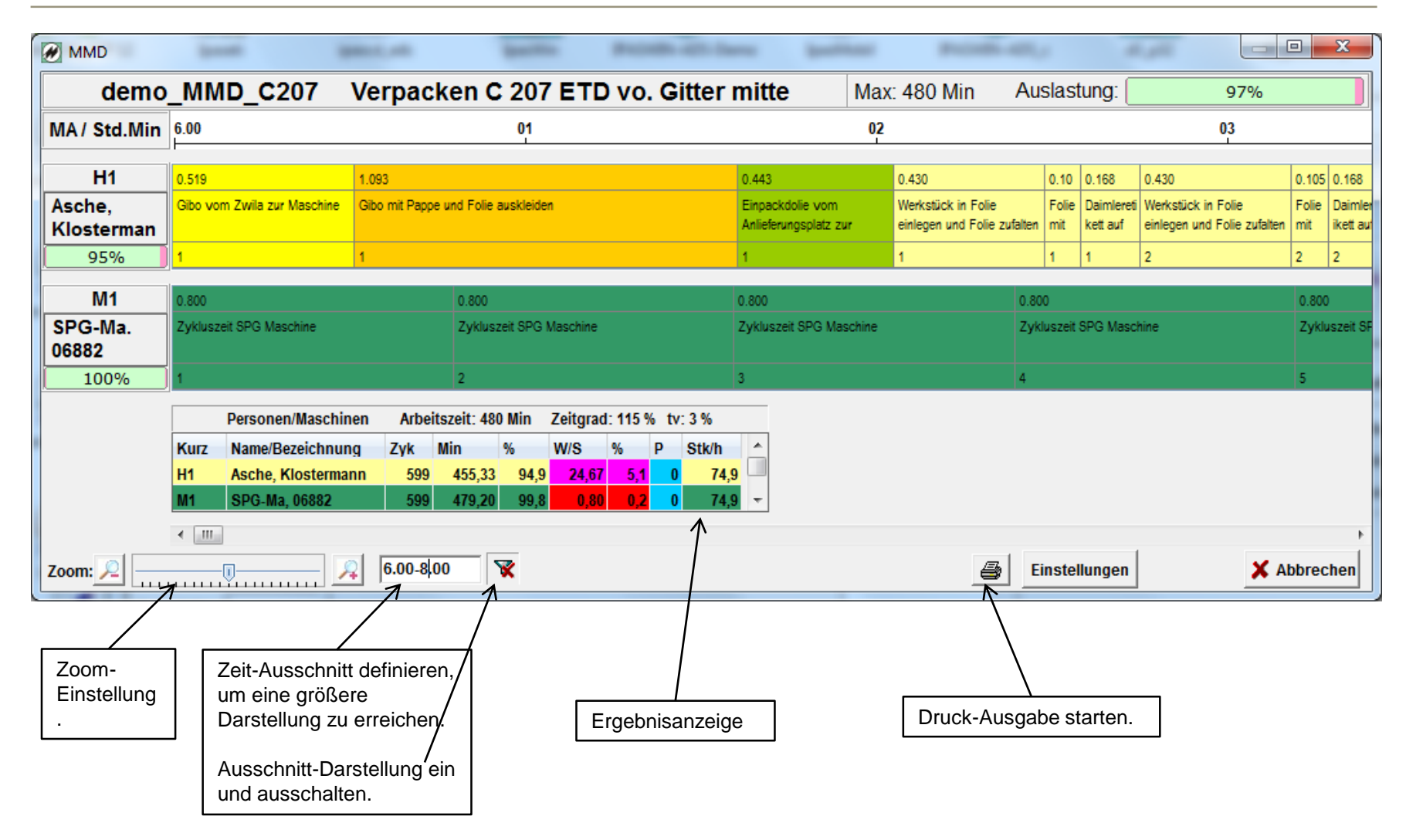

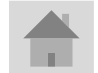

<span id="page-22-0"></span>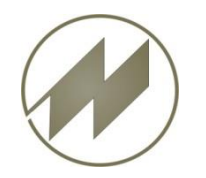

**Beispiel: Ein Mitarbeiter bedient zwei Maschinen, 2 Artikel mit Mengen-Angaben**

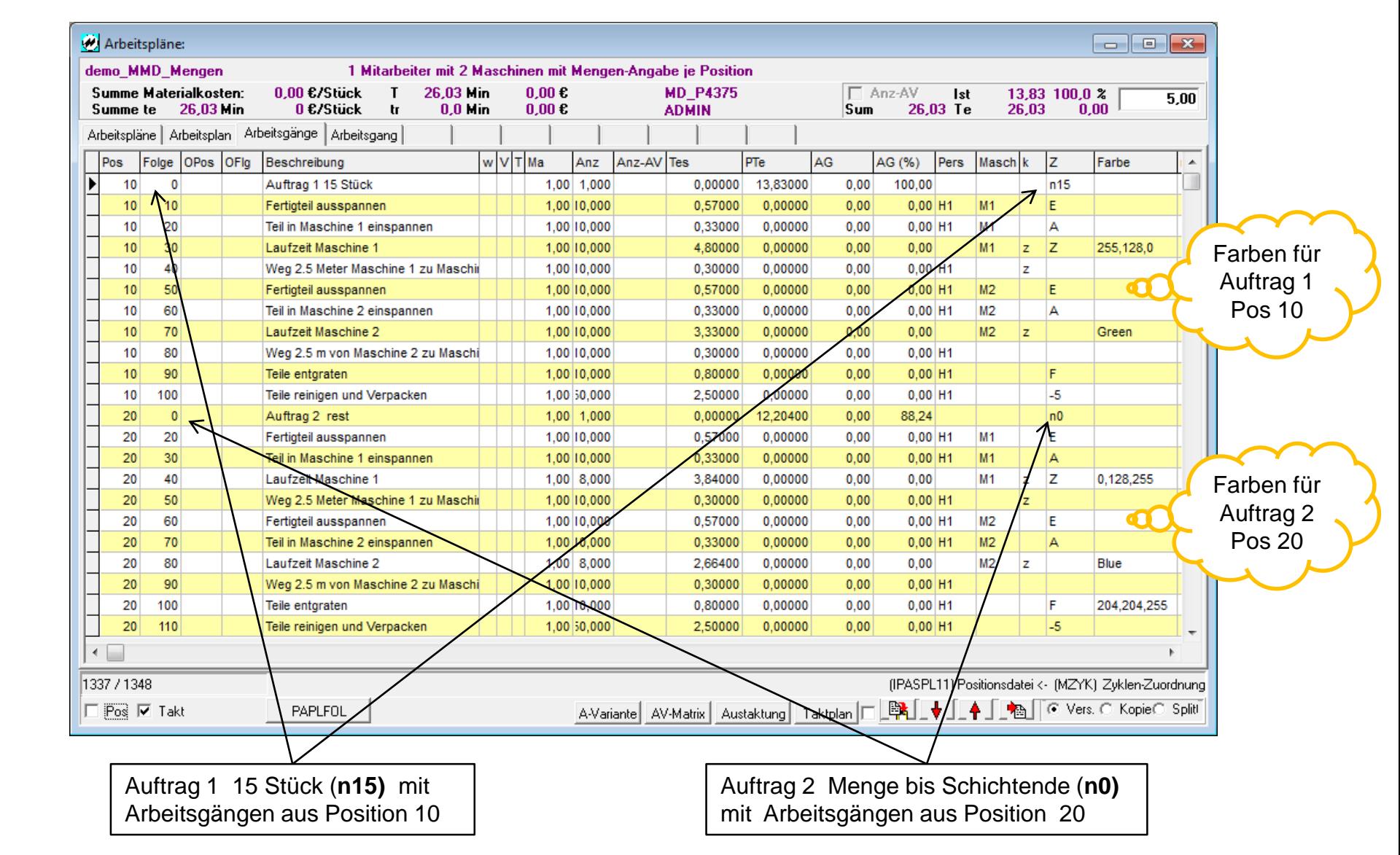

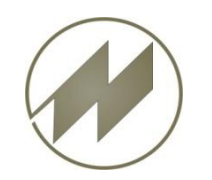

**Beispiel: Ein Mitarbeiter bedient zwei Maschinen, 2 Artikel mit Mengen-Angaben**

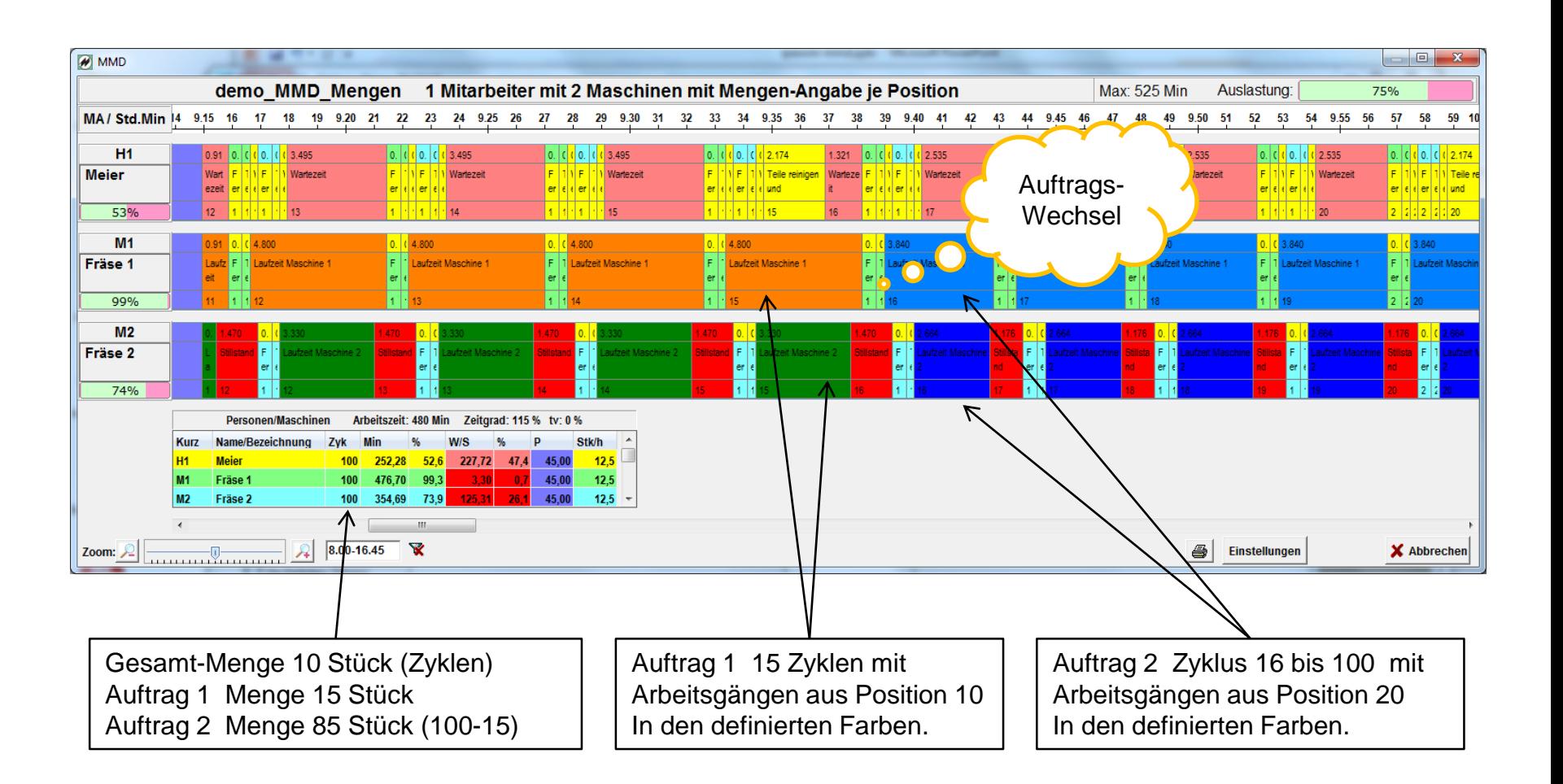

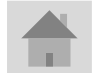

<span id="page-24-0"></span>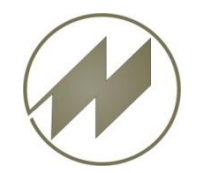

# **Einstellungen.**

### **I p a s - M M D Innovative Software zur Prozessoptimierung**

**Für die Darstellung der Grafik stehen viele Einstell-Parameter zur Verfügung.**

 $\Sigma$ 

Einstellungen

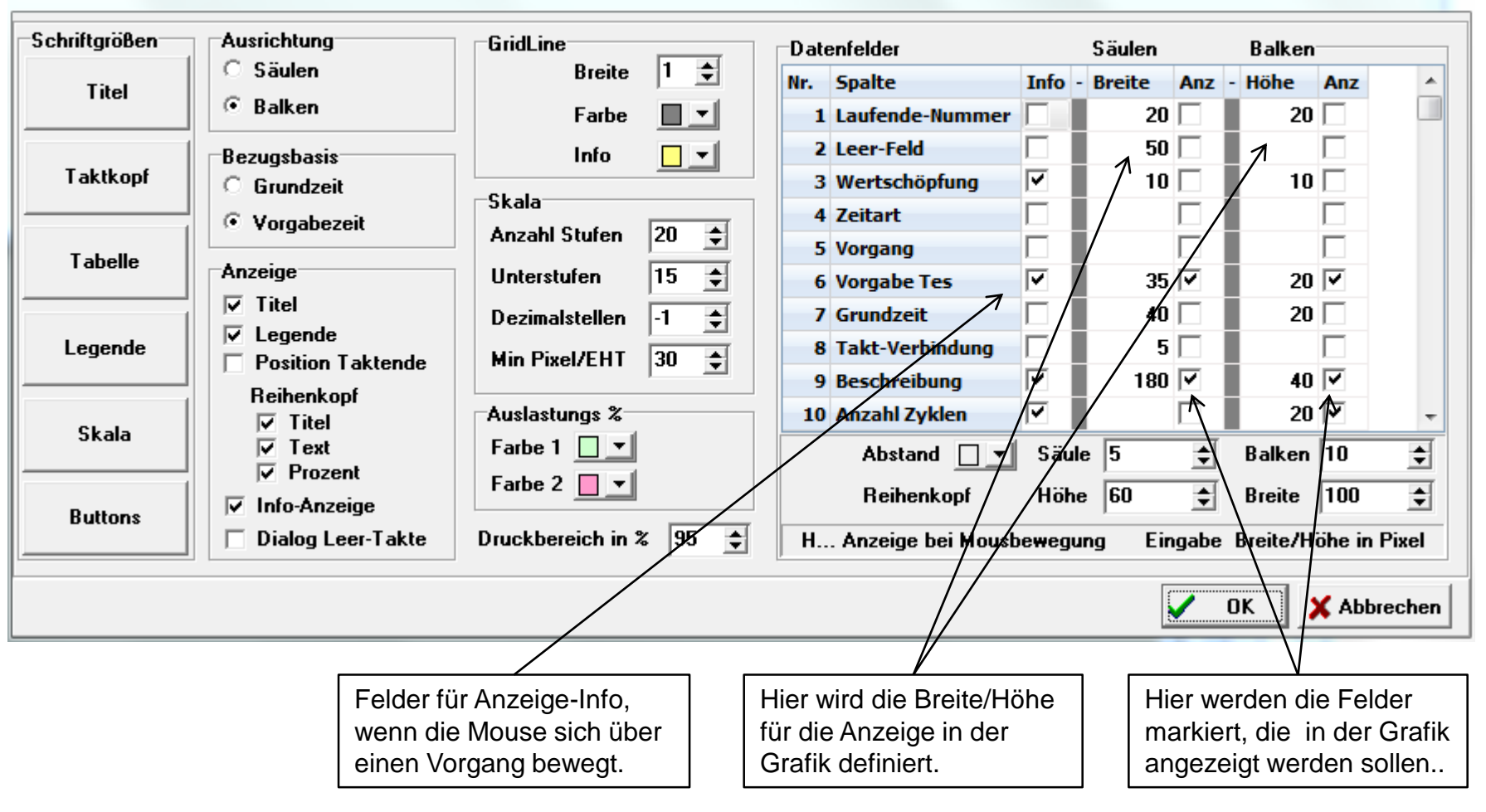

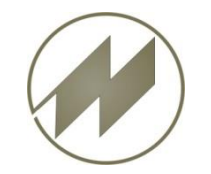

### **J. Mitterhauser GmbH - Kontakt. Vielen Dank für Ihr Interesse an unseren Software-Lösungen.**

### **J. Mitterhauser GmbH EDV-Systeme**

Telefon: 0049 (0) 8234 95995 0 Fax: 0049 (0) 8234 95995 5

eMail: kontakt@mitterhauser.com

**Im Internet:** [http://www.mitterhauser.com](http://www.mitterhauser.com/)

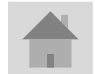